## **(Mail Reporter)**

(Mail Reporter)

**限以真實的帳號及其密碼來登入**。**若是信箱別名(mail alias)這類轉信方式的特殊情況,因不能使用**  $\bullet$ 

## **Step 1**

開啟[郵件記錄器](https://mr.net.nthu.edu.tw/)<https://mr.net.nthu.edu.tw/>  $\bullet$ 

## **Step 2**

1. The contraction of the contraction of the contraction of the username@XX.nthu.edu.tw)  $2.$ 3.  $($  ) (Chinese Traditional)  $\overline{4}$ .

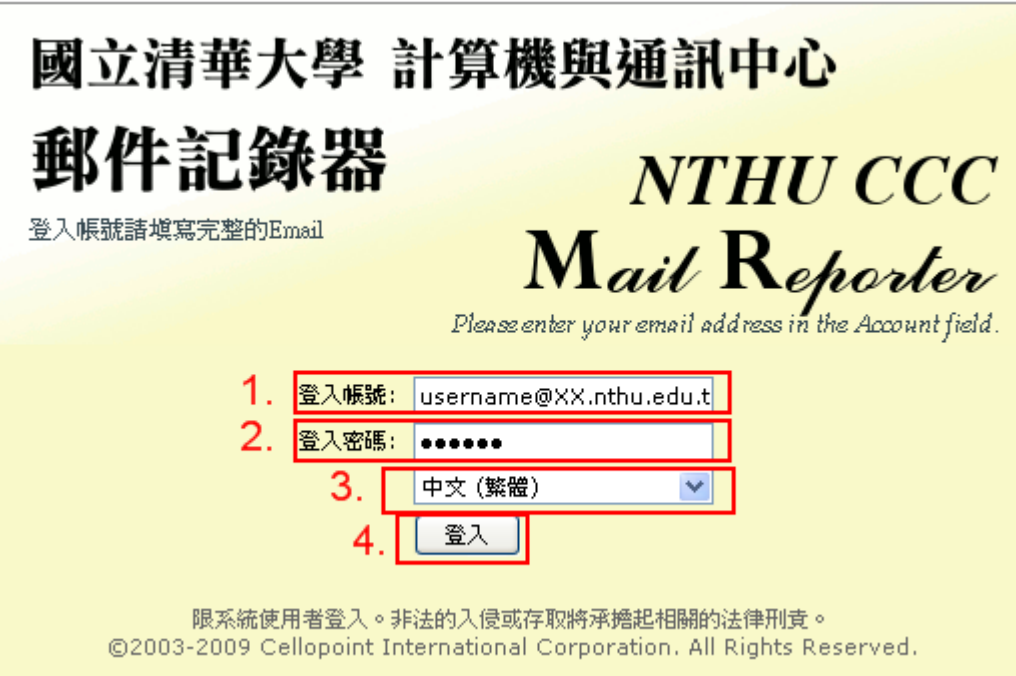

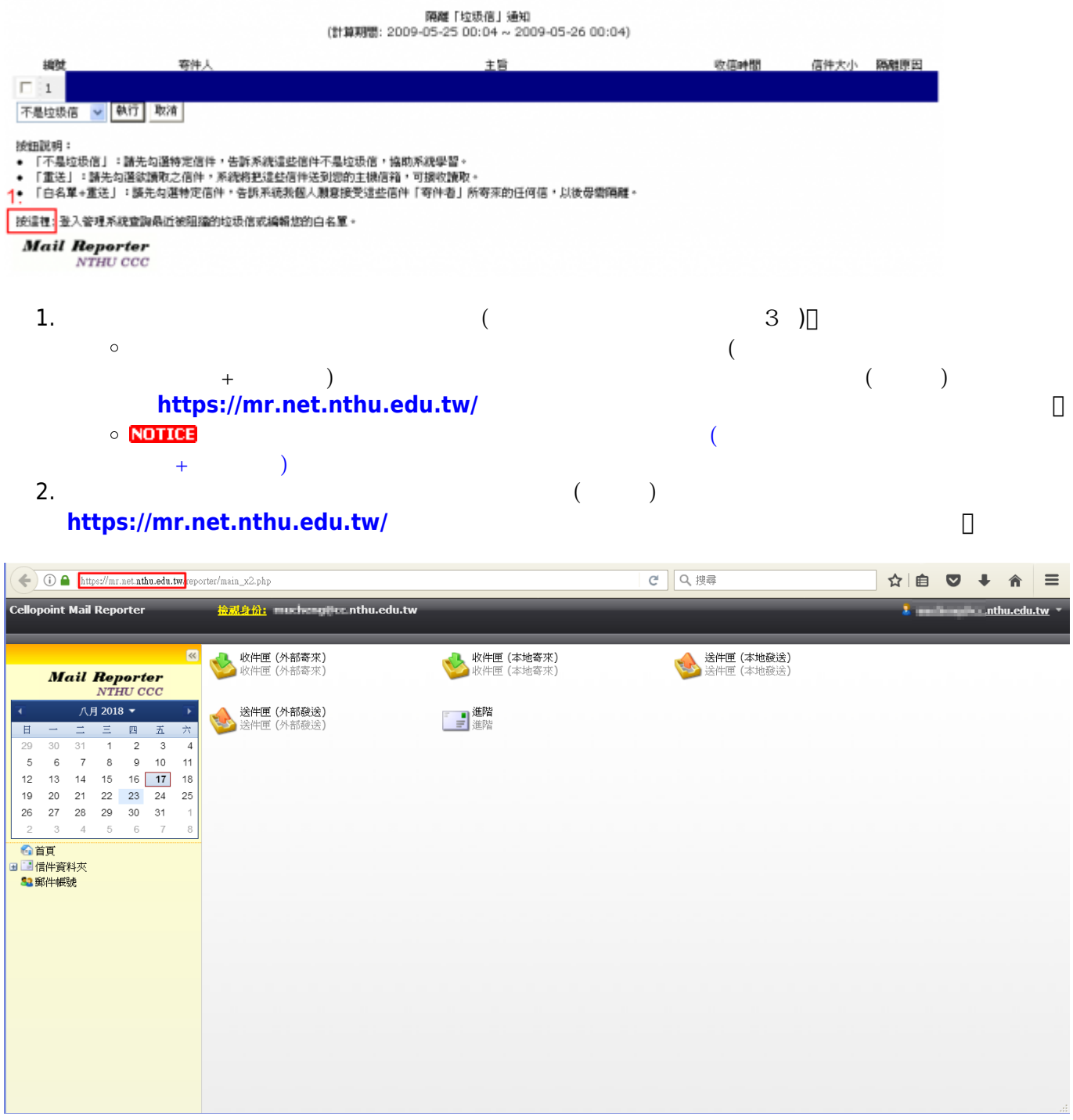

From: <http://net.nthu.edu.tw/netsys/>-

Permanent link: **[http://net.nthu.edu.tw/netsys/faq:mail\\_reporter](http://net.nthu.edu.tw/netsys/faq:mail_reporter)**

Last update: **2019/03/14 09:49**

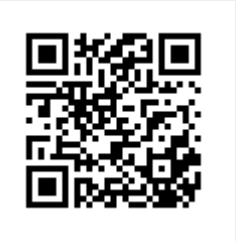